# \* Mobile Testing – Survival Knowledge – Part 6

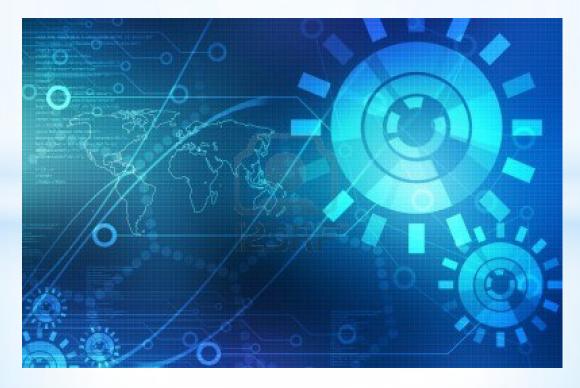

Created by Ivette Doss

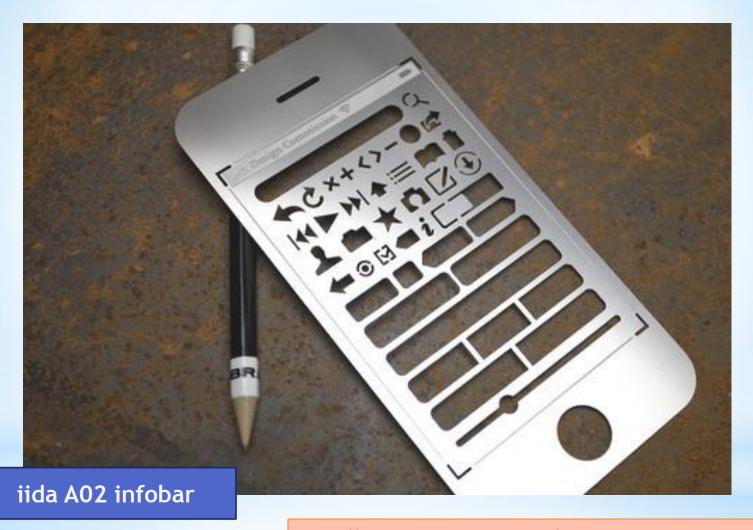

http://www.youtube.com/watch?v=ass2rWIqd8I&feature=player\_embedded&list=PLS7azqUNoh8szi0WyRZPE4CSxfxH1L7cF#!

# \* Good to know: Mobile Form Factor

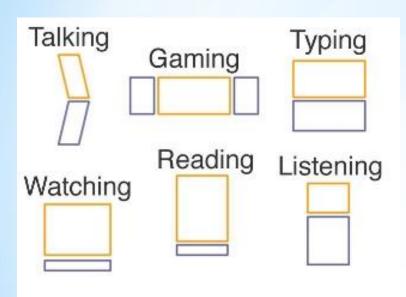

- \*Brick
- \*Bar
- \*Touchscreen
- \*Taco
- \*Flip
- \*Slider
- \*Swivel

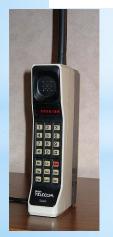

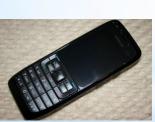

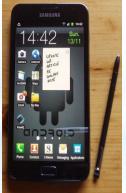

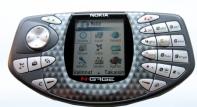

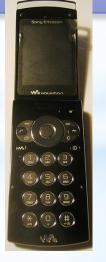

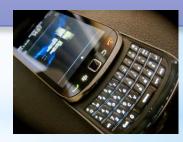

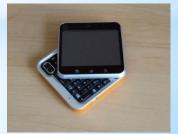

## \*

## Good to know: different Mobile UI

## **Self-Learning**

- \* ANDROIDs Popular UI:
- \* Android GUI PSD
- Stock (Droid 1, Nexus 1)
- Sense UI (Eris, Incredible, Evo)
- \* Motoblur(\*new\* Droid X, Droid 2)
- \* Touchwiz(Galaxy S devices)
- \* iPhone Popular UI:
- \* iPhone GUI PSD (Photoshop file)
- \* iPhone GUI stencil for Omnigraffle
- Favorites UI Design Walkthrough
- \* Edward Tufte on iPhone interface design

http://mobileorchard.com/7-iphone-uiuser-interface-design-resources/

http://speckyboy.com/2010/10/27/30-fresh-web-ui-mobile-ui-and-wireframe-kits/

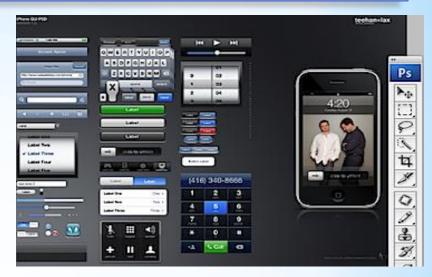

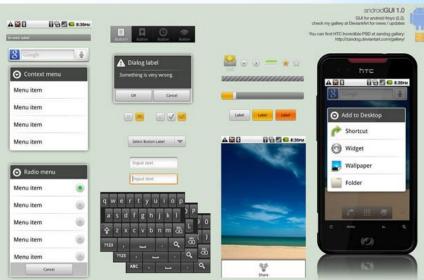

# \* Write as many Test Cases you can for the following: Mobile device, simple app with three buttons (1,2,3) that making the sounds

- \*1. Stay with the TC Plan to cover different area of testing:
- \*1) Functionality Testing
  - 2) Usability/UI testing
  - 3) Interruption Testing
- \*4) Connectivity testing
  - 5) Performance/Load testing
- \*Add Media specific Testing

## **Self-Learning:**

http://www.guru99.com/testing-tools.html

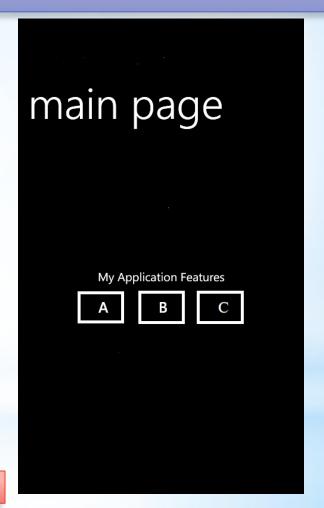

http://en.wikipedia.org/wiki/Soak\_testing

# main page My Application Features

| Case Title                          | Description                                                                                                    | Result                                                                                     |
|-------------------------------------|----------------------------------------------------------------------------------------------------|--------------------------------------------------------------------------------------------|
| Verification of Button A sound/tune | Launch http://xxxxxx<br>Tap and Hold on<br>Button A. Verify the<br>sound /tune of Button<br>A                                                                 | When button A is pressed the sound /tone specified for button A should be audible          |
| Button B                            | <ol> <li>Launch http://xxxxxx</li> <li>Tap and Hold on<br/>Button B.</li> <li>Verify the sound<br/>/tune of Button B</li> </ol>                               | When button B is pressed the sound tone B should be audible                                |
| Combination of buttons and sounds   | 1. Launch http://xxxxxx 2. Tap and Hold on Button AB. 3. Verify that when A,B buttons are pressed consecutively, the priority sound/tune assigned to Button A | When buttons A,B are pressed consecutively, the sound/tune A should be audible by default. |

**Functional Testing** 

| Case                                                                           | Description                                                                                                    | Result                                                                                                    |
|--------------------------------------------------------------------------------|----------------------------------------------------------------------------------------------------|----------------------------------------------------------------------------------------------------|
| Panning (sliding horizontally left-right) Swiping (sliding vertically up-down) | Verify that when main Page is panned/swiped, the buttons A,B,C remains in the same order, the same position on the page screen, and do not make sound | The buttons A,B,C, should not loose the order or make any sound during panning/swiping gestural input procedures |
| Rotation                                                                       | Verify that when device is rotated, Buttons ABC should not loose it's order and make any sound                                                        | During device's<br>rotation Buttons<br>ABC should not<br>loose it's order and<br>make any sound                  |
| Zooming                                                                        | Verify that buttons<br>A,B, C should not<br>loose the order or<br>make any sound<br>during the Zooming<br>gestural procedure                          | Buttons A,B,C<br>should not loose the<br>order or make and<br>sound during the<br>Zooming procedure              |

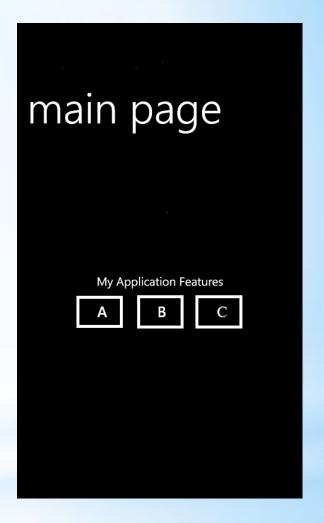

**UI Testing** 

# main page My Application Features A B C

| Case                                   | Description                                                                                                    | Result                                                                                                    |
|----------------------------------------|----------------------------------------------------------------------------------------------------|----------------------------------------------------------------------------------------------------|
| Phone Call<br>Interruption             | Verify that when Phone Call is initiate, buttons ABC are in "pause" mode and do not perform assigned sound tunes.                                             | When Phone Call is occurred, the Buttons ABC should be saved in 'pause" mode and do not perform assigned sound tone.                                                                    |
| SMS/Text interruption                  | Verify that when text notifications/messa ge appears, the main app page will response with safe, end session                                                  | When SMS action occurs, proper error message should be displayed and app will be closed gracefully with saved information                                                               |
| TechNews App Notification (w/Ringtone) | Verify that when TechNews Notification with the Ringtone occurs, buttons ABC will pause and perform assigned sound tones after Notification Ringtone is done. | When TechNews Notification (w/Ringtone) occurs the Buttons ABC should be pause until Ringtone tune are done, and continue to perform ABC assigned sound after no more than 3 sec delay. |

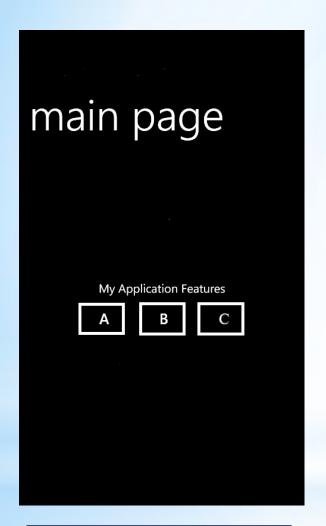

Network Connectivity
Testing

| Case                               | Description                                                                                                    | Result                                                                                                    |
|------------------------------------|----------------------------------------------------------------------------------------------------|----------------------------------------------------------------------------------------------------|
| Flight Mode of<br>Mobile Device    | Verify that when Device has Flight Mode ON, the Buttons ABC are still active and performing sound                     | Buttons ABC should<br>be active and<br>perform assigned<br>sounds when<br>Mobile Device is in<br>Offline Mode.      |
| Bluetooth Mode<br>of Mobile Device | Verify that when<br>Device has Bluetooth<br>ON, the Buttons ABC<br>are still active and<br>performing sound           | Buttons ABC should<br>be active and<br>perform assigned<br>sounds when<br>Mobile Device is in<br>Bluetooth Mode.    |
| Hopping Mode                       | Verify that when Device is in Frequently changed "hopping" area the Buttons ABC are still active and performing sound | Buttons ABC should<br>be active and<br>perform assigned<br>sounds when<br>Mobile Device is in<br>the "hopping mode" |

| Test Case                                                     | Description                                                                                                    | Result                                                                                                  |
|---------------------------------------------------------------|----------------------------------------------------------------------------------------------------|----------------------------------------------------------------------------------------------------|
| Maximum amount of load that a system can handle               | Verify that when 10,000<br>Users press A,B,C<br>buttons pressed<br>simultaneously, the<br>designed combination of<br>three sound tone is<br>appeared | When buttons ABC are pressed simultaneously the tune combined of three sounds should appeared           |
| Maximum number of concurrent user that application can handle | Verify that when 10,000<br>User concurrently press<br>Buttons A, there is not<br>drop in functionality and<br>sound quality.                         | When 10,000 User concurrently press Button A it should be not affect the functionality or sound quality |
| Application scalability - functionality                       | Verify that during the Device OS upgrades application can run without drop in performance                                                            | When Device OS upgrades occurs the application runs without significant performance degradation         |

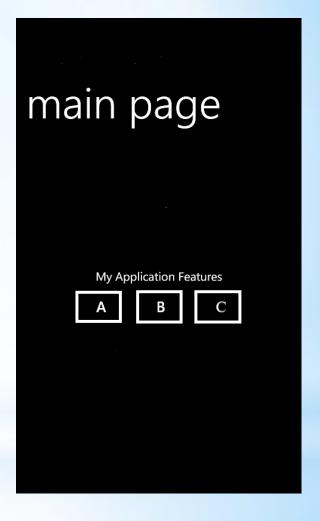

http://searchdatacenter.techtarget.c om/definition/scalability http://en.wikipedia.or g/wiki/Bottleneck **Performance testing** 

## How would you troubleshoot Network on iPhone

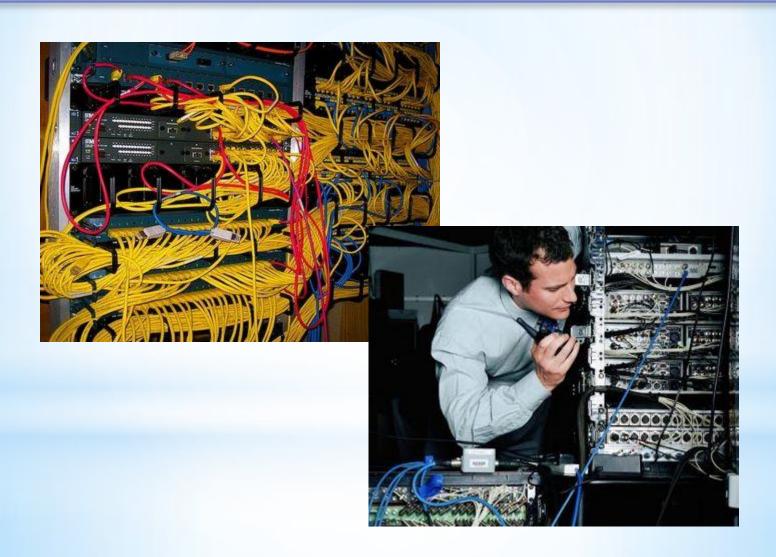

# Troubleshooting Concept

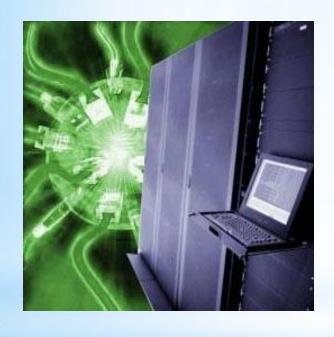

- \*1. Define the areas that may cause the problem: Example: Device or Carrier
- \*2. Make a list of Troubleshoot Areas/Features and Methods that you can use:
- \*VPN
- \*Short URL at isup.me (Problems With a Specific Website)
- \*Ping itself
- \*Device Wi-Fi connection
- \*Device Bluetooth connection
- \*Device LTE vs. GPRS
- \*3. Start with minimum of variables and conditions

## How would you troubleshoot Network on iPhone

- \* 1. Home Screen Settings Tab General – Network – Wi-FI (On/Off) – Choose Network) – Ask to Join Networks (On/Off)
- \* 2. Home Screen Settings Tab General Reset Reset Network Settings
- \* Note: It will also reset your remembered Wi-Fi access points and their passwords, so be ready to re-enter a bunch of WEP/WPA keys!
- \* 3.Connect through the iOS VPN under Setting- General Network.

It is a "virtual private network" (VPN) configuration for Apple iOS devices: iPad, iPhone, and iPod Touch. The VPN allows users not on the UCSF network (alternative to traditional wired connectivity), access to restricted resources on the UCSF network in the same way as you would from the UCSFwpa wireless network.

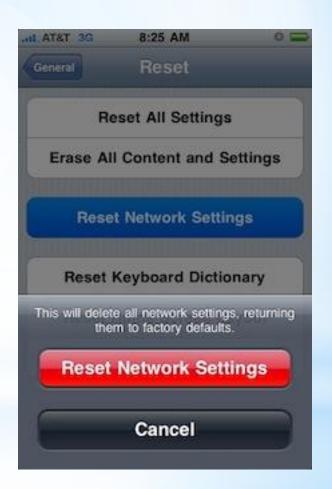

http://support.apple.com/kb/HT3204

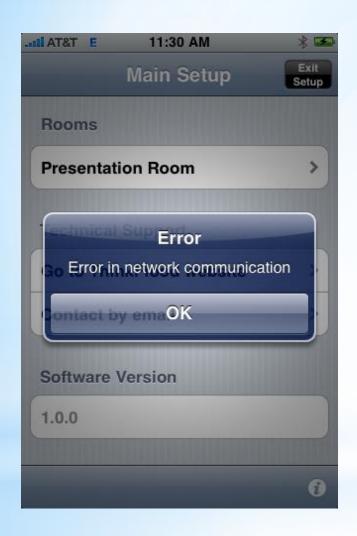

- \* 4. If you are experiencing network timeouts when connected to your home Wi-Fi network, please try turning off Bluetooth, as the iPhone's current Bluetooth drivers sometimes interfere with Wi-Fi.
- \* 5. Sometimes the iPhone does not "like" being attached to an ad-hoc network, and will often drop the Wi-Fi network connection and jump over to the cellular network. This problem does not exist for iPod touch devices, as they do not have other network options.

Home Screen – Settings – Airplane Mode ON – WI-FI ON – Select RedEye Network

**Note**: You will not be able to receive calls on your phone with Airplane Mode ON, so please remember to turn it off when you are finished.

# 6. I can't connect to my Wi-Fi network anymore

- Wi-Fi routers are fickle creatures.
- \* Whether it's a problem on your iPhone or a router problem, one quick trick to "start from scratch" with your Wi-Fi connection is by "forgetting" a network you've joined.
- \* Go to Settings, then Wi-Fi, then tap the blue arrow next to the network you want to forget, then tap "Forget This Network."
- \* Once you've forgotten the network, tap it in your Wi-Fi screen to do a fresh re-connect

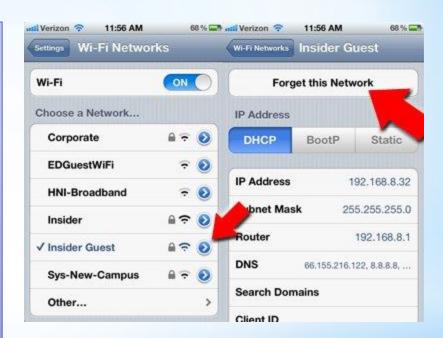

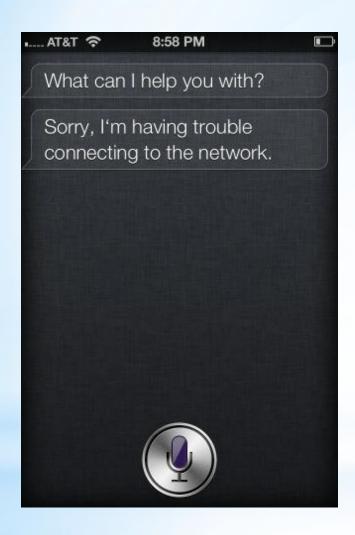

## 7. Troubleshooting of Siri (4S up)

- \* Go to Settings in your iPhone and go to the Siri tab.
- \* Disable Siri
- \* Turn off the iPhone
- \* Turn on the iPhone
- \* Go to Settings again and enable Siri
- \* The steps are basically about resetting Siri and it would again catch up with the network and the connection would normally happen.
- \* The fix worked for many, but a few couldn't still resolve the problem, but keep trying and the response from Siri would be back at any point of time.

# What is your Stress test approach when testing FaceTime on iPhone?

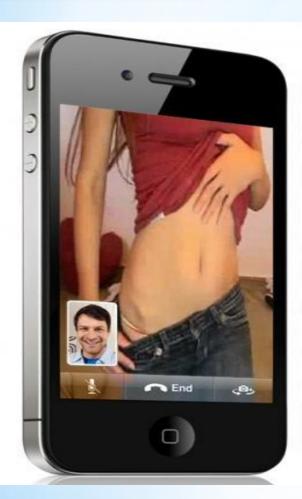

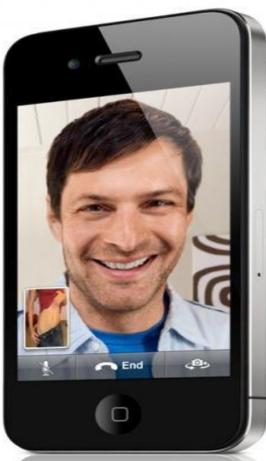

Video
Chatting
Technology of
Apple

Please, see these two Youtube video before proceed

http://www.youtube.com/watch?v=LGzEy3oQ4Co

http://www.youtube.com/watch?v=KRV4FYSMWVM

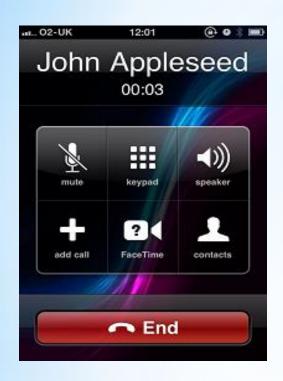

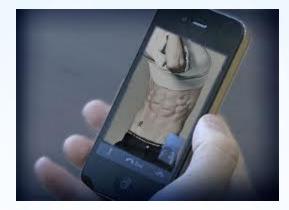

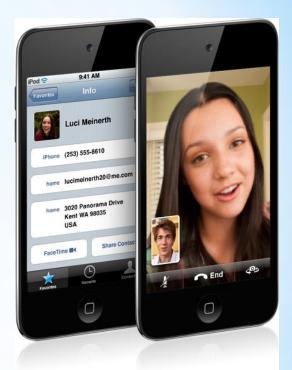

## What is the FaceTime general features? What we need to "Stress out"? How we can stressed it?

- \* Activation of FaceTime option on your iPhone/iPad/iPod
- \* New Call begin when the person you're calling accepts the FaceTime invitation
- \* Video Call
- \* Voice Call
- \* Switching between Front and Back Camera
- \* My own picture/video on the chat -screen

- \* Contacts info invalid
- \* Invitation to Contact send it with the Fake Identity
- \* Try to Edit/Modify/Delete Contact info during a Chat
- \* During a Video Call/Chat:
- \* Initiate multiple calls/video/chats with other FaceTime Contacts
- \* Running Music/Games/Video/Web apps during the Video/Call Chat
- \* Download some big File during the Chat session
- \* Play abusive way with Portrait/Landscape Layout
- \* Play abusive way with the Front/Back Camera
- \* Turn video chatting, still running call session and try to open multiple apps, website, music, video

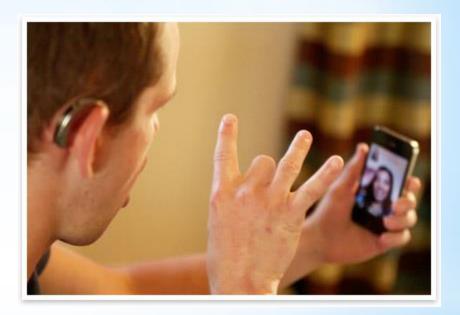

Use Face Time Session outside, with the street noise, sunlight/nighttime, in the Disco club, etc.

# \* Tell me your opinion on OpenID

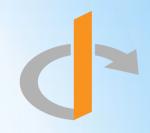

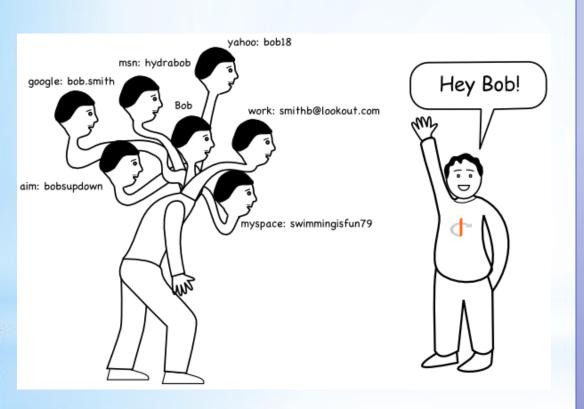

http://openidexplained.com/

- \* An OpenID is a way of identifying yourself no matter which web site you visit.
- \* It's like a driver's license for the entire Internet. But, it's even more than that because you can (if you want) associate information with your OpenID (like your name and your email address), and then you choose how much web sites get to see about you.
- \* This means that web sites that take advantage of OpenID won't bother you for the same information over and over again

# \*Thank you for listening

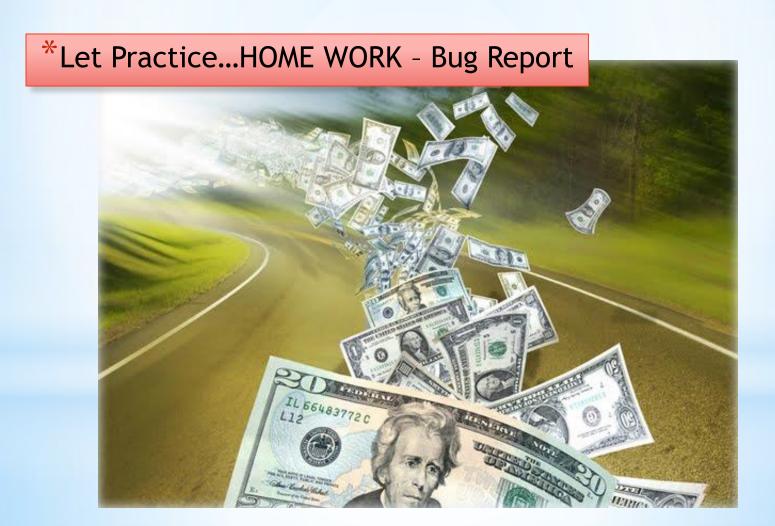

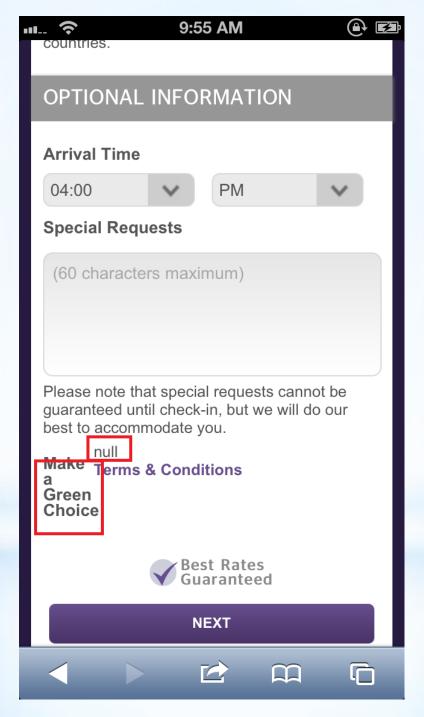

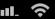

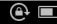

## К РАЗДЕЛУ ВАРИАНТЫ ТРАНСПОРТНЫХ ПЕРЕВОЗОК

SELF- AND VALET PARKING AVAILABLE

(0 - 21 USD в день)

## Self- and Valet Parking Available

Крытая парковка: Нет

Привилегии: Да

Парковка машины с

доставкой в

**указанное место:** Да

Плата за парковку

машины с

доставкой в

указанное место: USD 21 в день

Плата: USD 0 - 21 в день

#### Часы:

The hotel offers self-parking in an adjoining lot based on availability. A golf cart shuttle is available to assist guests.

К РАЗДЕЛУ ВАРИАНТЫ ТРАНСПОРТНЫХ ПЕРЕВОЗОК

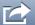

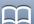

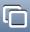

These are not Issue - wiped for confidentiality

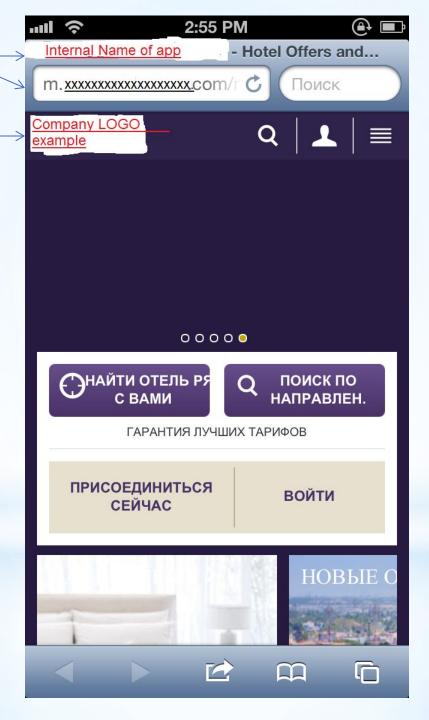

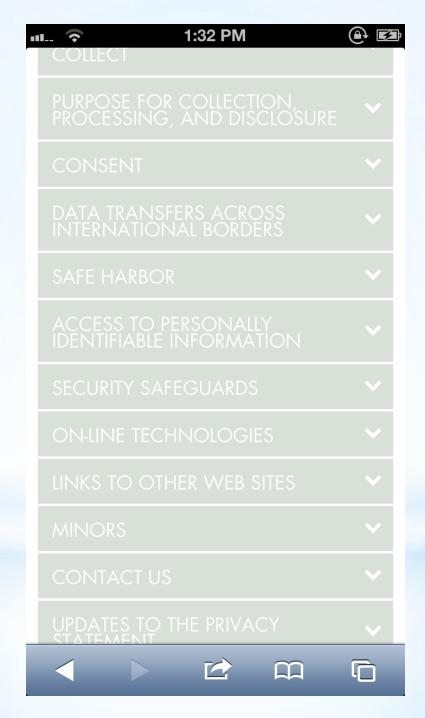

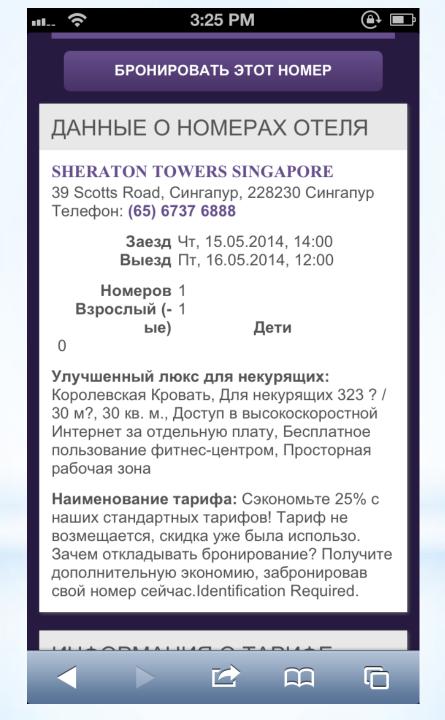

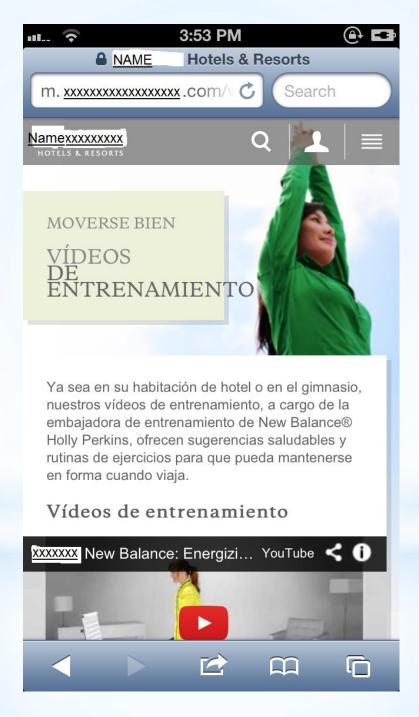

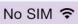

### 5:29 PM

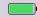

environment.link.name.com

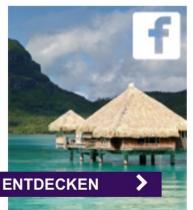

#### **FACEBOOK**

Folgen Sie uns, um die neuesten Reiseziele zu entdecken und sich Inspiration für Ihre nächste Reise zu holen.

## **ENTDECKEN**

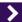

## **TWITTER**

Folgen Sie unseren Tweets, um Programmupdates und Reisetipps von anderen Mitgliedern zum #spglife zu erhalten.

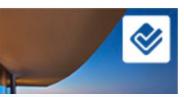

### **FOURSQUARE**

Checken Sie ein, um Insidertipps zu erhalten, was sich in

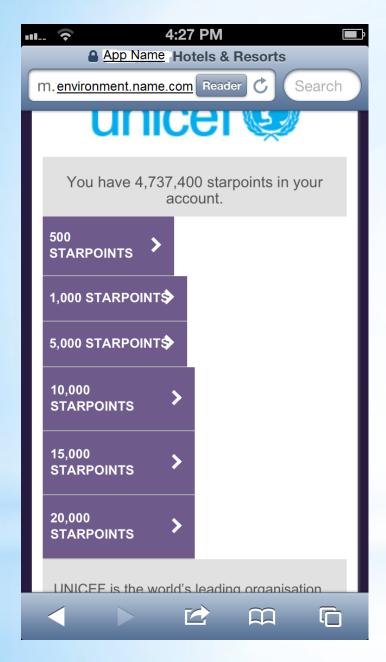

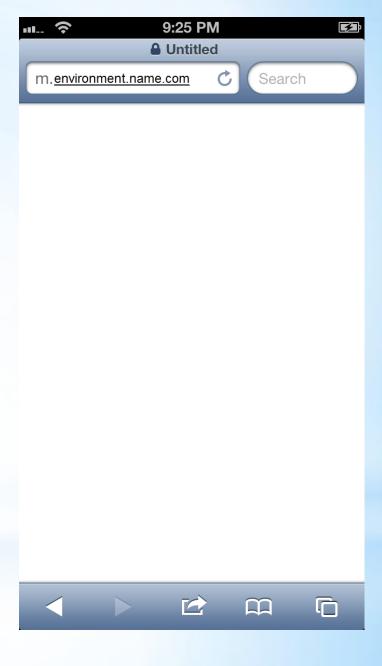

No SIM 令 ※

environment .name.com

Nicolas and François Bergerault founded L'atelier des Chefs in 2004 to encourage the young French urbanite population back into the kitchen. With fresh. seasonal recipes designed by inhouse chefs, and classes catering to amateurs. beginners and everyone in

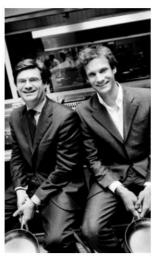

between. L'atelier des Chefs are taking their passion for cuisine to a wider audience.

Nicolas and François began their careers in consultancy and marketing before combining their love for cuisine and entrepreneurship with L'atelier des Chefs. With their relaxed, accessible cookery classes, held in a chic environment, they seek to break the perception of haute cuisine as elitist, unattainable and time consuming. So far they have opened ateliers with accompanying cookery boutiques in France, Belgium, England and at Le Méridien Dubai.

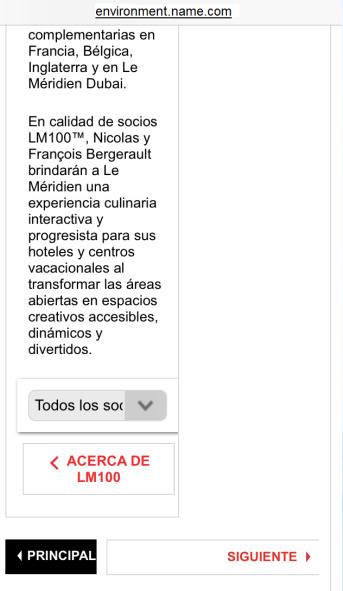

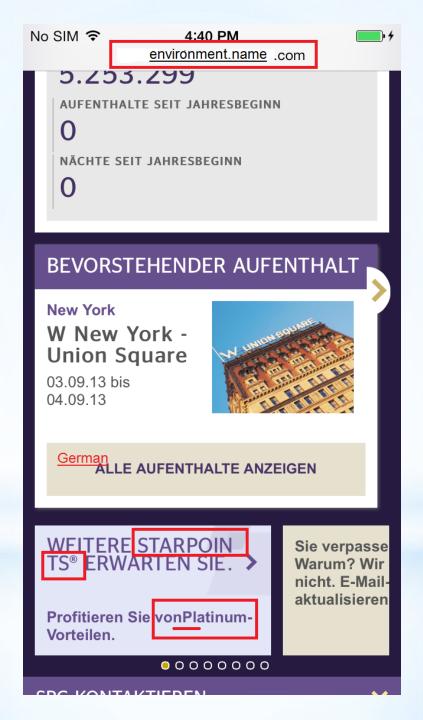

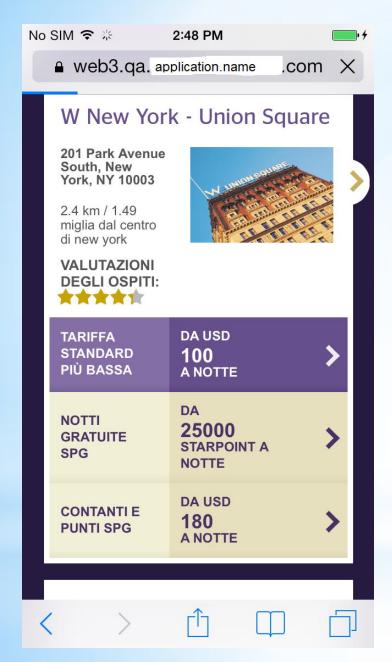

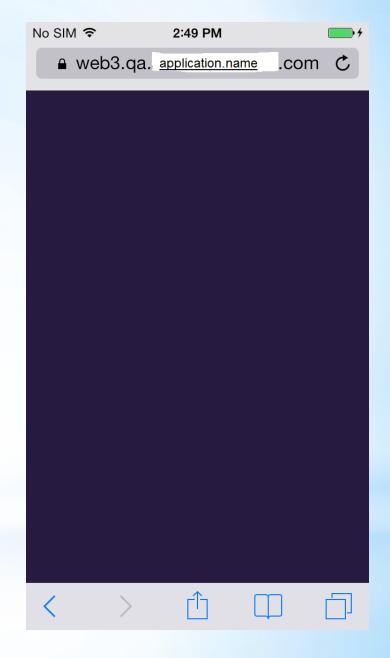